## УСЛОВИЯ И ПОДЗАПРОСЫ

#### **План занятия**

- 1. Условия.
- 2. Условные операторы.
- 3. Оператор ГДЕ.
- 4. Оператор ВЫБОР.
- 5. Параметры виртуальных таблиц.
- 6. Подзапросы.
- 7. Использование подзапроса в ИЗ.
- 8. Использование подзапроса в условии.
- 9. Итог.
- 10. Домашнее задание.

## **Условия**

**Contract Contract** 

#### **Условия**

- Условия в запросе применяются в четырех местах:  $\bullet$ 
	- Наиболее часто после конструкции ГДЕ в теле запроса;  $\bigcirc$
	- В конструкции ВЫБОР КОГДА;  $\bigcirc$
	- В параметрах виртуальных таблиц свойство Условие;  $\bigcirc$
	- После слова ИМЕЮЩИЕ для условия над рассчитанными итогами  $\circ$ агрегатных функций.

# **Условные операторы**

#### **Условные операторы**

- **● В условиях применяются операторы**:
	- Операторы сравнения:
		- **■ >, <, =, <>, >=, <=**;
		- **В ()** в массиве, параметре, вложенном запросе. Указываются в скобках после оператора В;
		- **В ИЕРАРХИИ ()** в группе справочника, плана видов характеристик. Указываются в скобках;
		- **Подобно <шаблон>** сравнение строкового значения с úаблоном;
		- **ССЫЛКА <ТИП>** проверка значения ссылочного типа;

#### Условные операторы

- Оператор отрицания НЕ ставится перед выражением через пробел;  $\bullet$
- Логические операторы И, ИЛИ;  $\bullet$
- Это не окончательный перечень. Указаны основные операторы.  $\bullet$

# **Оператор ГДЕ**

## **Оператор ГДЕ**

- Конструкция ГДЕ:
	- Ограничивает выборку;
	- Условие накладывается на поля выборки;
	- В запросе выполняется условие после выборки данных для

виртуальных таблиц. Из обычных условие применяется сразу.

```
BHEPATH
    ЦеныСрезПоследних. Период КАК Период,
    ЦеныСрезПоследних. Номенклатура КАК Номенклатура,
    ЦеныСрезПоследних. Цена КАК Цена
MS
    РегистрСведений. Цены. СрезПоследних («НаДату, ) КАК ЦеныСрезПоследних
ГДЕ
    ЦеныСрезПоследних. Цена < 23
```
сначала отработает срез на дату, потом выполнится условие -

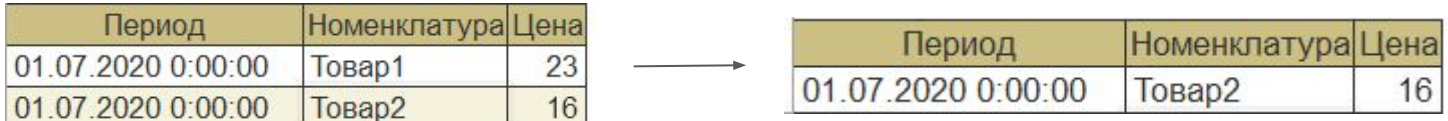

## Оператор ГДЕ

В конструкторе запросов определяется на вкладке "Условие".  $\bullet$ 

Определяется двумя вариантами:

При установленном значении реквизита "Произвольное" пишется  $\bigcirc$ текстом;

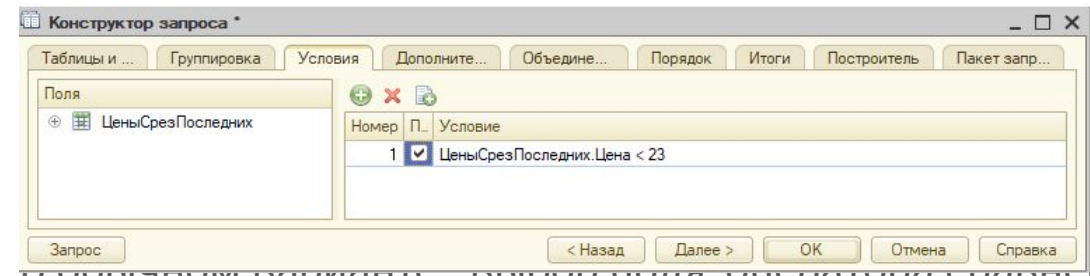

O DUCHING DUPERTE DUCHING AND THE PRODUCT OF THE REAL PROPERTY OF THE PROOF OF DUPITS OF THE PROOF OF ORDER OF THE PROOF OF ORDER OF ORDER OF ORDER OF ORDER THE PROOF OF ORDER OF ORDER OF ORDER OF ORDER OF ORDER OF ORDER O

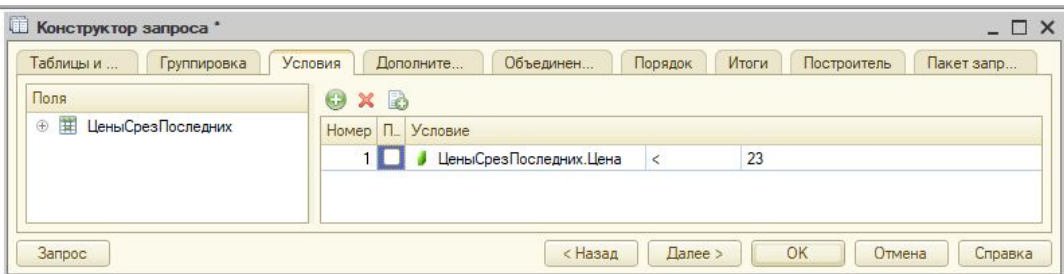

На примере выводится тип контрагента в зависимости от значения  $\bullet$ перечисления ЮридическоеФизическоеЛицо:

**BHEPATL** 

Контрагенты. Наименование КАК Тип,

ВЫБОР КОГДА Контрагенты. Тип = Значение (Перечисление. ЮридическоеФизическоеЛицо. ЮридическоеЛицо) ТОГДА "Юридическое лицо"

Иначе

"Физическое лицо" КОНЕЦ КАК ТипКонтрагента

**MS** 

Справочник. Контрагенты КАК Контрагенты

- Оператор **ВЫБОР**:
	- Используется для преобразования значения поля по условию;
	- Может находиться в полях выборки, полях условий **ГДЕ**, группировок, итогов;
	- В конструкторе запросов определāетсā в зависимости от места использования (после ГДЕ - на вкладке Условия и т.д.);
	- Является универсальным оператором для сложных условий в запросе;
	- Ограничивает выборку только после оператора ГДЕ;
	- Допускает несколько подчиненных условий;

Конструкция оператора ВЫБОР:  $\bullet$ 

**B**bI<sub>b</sub>OP

КОГДА <ПроверяемоеВыражение> Тогда <ВыражениеЗамены\_1>

ИНАЧЕ <ВыражениеЗамены\_1>

**КОНЕЦ** 

- Оперирование идет с полями таблиц (ресурсами, измерениями, реквизитами);
- Обращение к полям идет без точки;
- Параметризация виртуальной таблицы ускоряет выборку. Заметно при больших объемах данных.

При наложении условия на ресурсы, например, при получении среза, в  $\bullet$ отличие от оператора ГДЕ в первую очередь выполняется условие, а во вторую - срез;

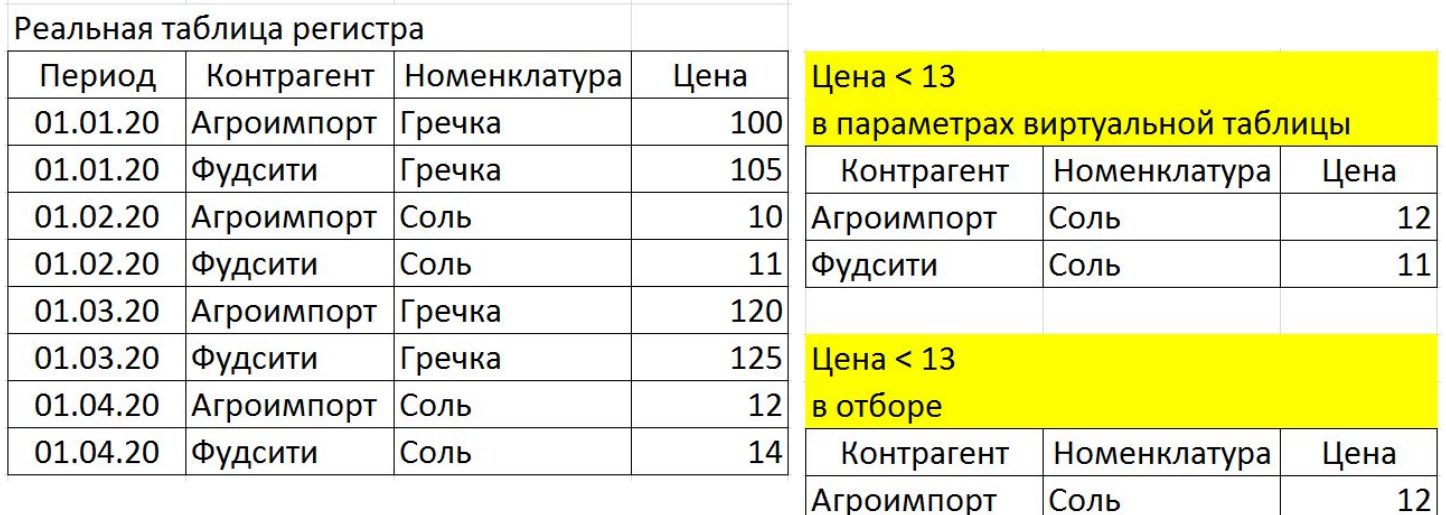

• В конструкторе запросов на вкладке Таблицы и поля нажатием на кнопку "Параметры виртуальной таблицы" для установки параметров. Для обычных таблиц эта кнопка не доступна;

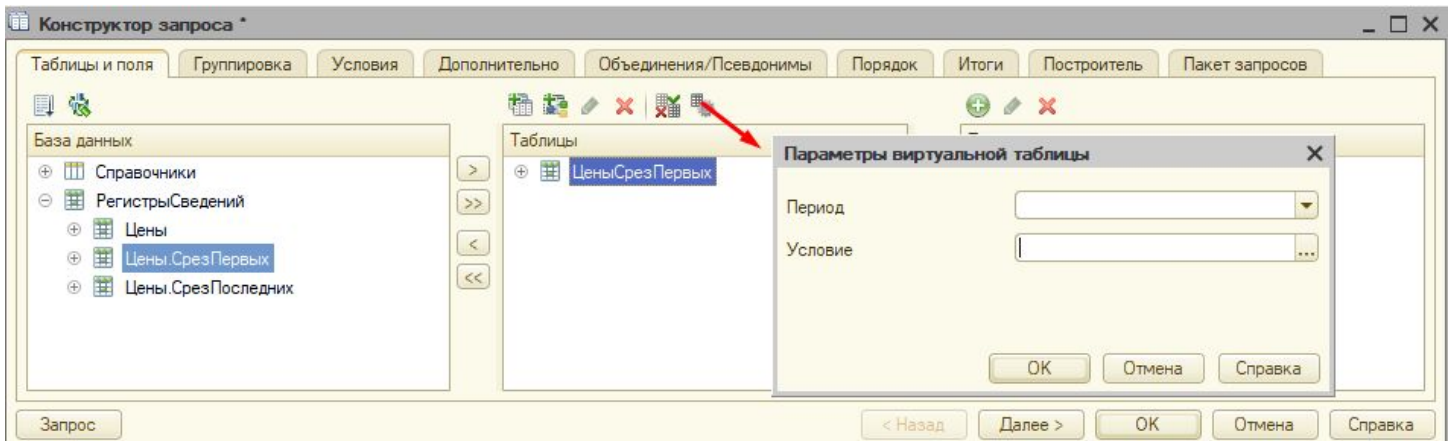

- В конструкторе запроса набор свойств отличается в зависимости от  $\bullet$ типа виртуальной таблицы. Основные и неизменные для всех - это:
	- Установка параметра для периода;  $\bigcirc$
	- Определение условий;  $\bigcirc$

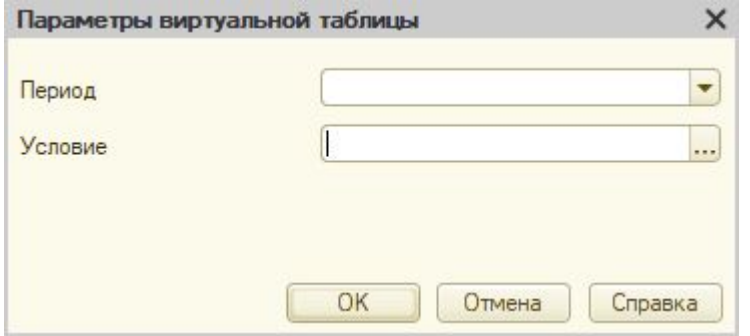

- Параметры для периода задаются вручную;
- Условия формируются специальным конструктором , в котором в левом верхнем окне перечислены поля, в правом - функции языка запросов, в нижнем - произвольное выражение. Перетаскиванием полей, функций и ручным редактированием произвольного выражения формируем условие.

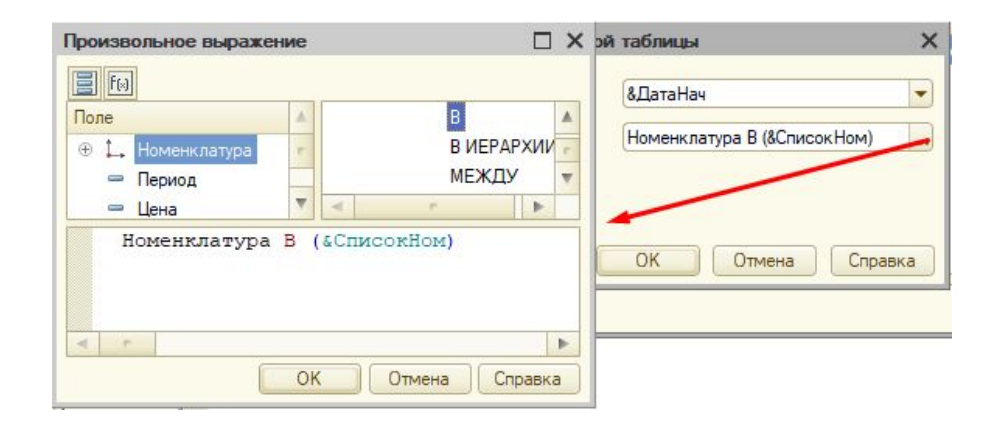

- Параметры задаются в источнике в круглых скобках;  $\bullet$
- На примере получаем выборку последних цен на дату, указанную в  $\bullet$ параметре & ДатаНач и для номенклатуры, указанной в параметре &Номенклатура;

```
BHBPATL
    ЦеныСрезПоследних. Номенклатура КАК Номенклатура,
    ЦеныСрезПоследних. Цена КАК Цена
M3
```
РегистрСведений. Цены. СрезПоследних («ДатаНач, Номенклатура = «Номенклатура) КАК ЦеныСрезПоследних

# **Подзапросы**

#### **Подзапросы**

- Подзапрос запрос, вызываемый внешним запросом:
	- Синтаксически заключается в круглые скобки;
	- Обāзателþно ему присваиваетсā псевдоним;
	- Видит только себя, не видит внешний запрос (например, нельзя установить во вложенном запросе условие по значению поля внешнего запроса);

### **Подзапросы**

- **Подзапрос** может использоваться для получения отборов, группировок и агрегатных функций:
	- В конструкции ИЗ;
	- В соединениāх;
	- В условиях запроса со сравнением В() или В ИЕРАРХИИ ();
- Возможность использования подзапроса в соединениях более подробно разберем на следующих занятиях.

- Подзапрос является источником для внешнего запроса в случае  $\bullet$ использования после оператора ИЗ;
- На примере простое использование подзапроса получения контрагентов  $\bullet$ у которых не пустой ИНН;

```
"BHEPATЬ
    ВложенныйЗапрос. Ссылка КАК Ссылка
IM3(BHEPAT<sub>b</sub>
         Контрагенты. Ссылка КАК Ссылка
    M<sub>3</sub>
         Справочник. Контрагенты КАК Контрагенты
    ГДЕ
         Контрагенты. ИНН <> """") КАК ВложенныйЗапрос"
```
Подзапрос в случае использования после оператора ИЗ в конструкторе  $\bullet$ запроса определяется на вкладке Таблицы и поля нажатием на кнопку "Создать вложенный запрос";

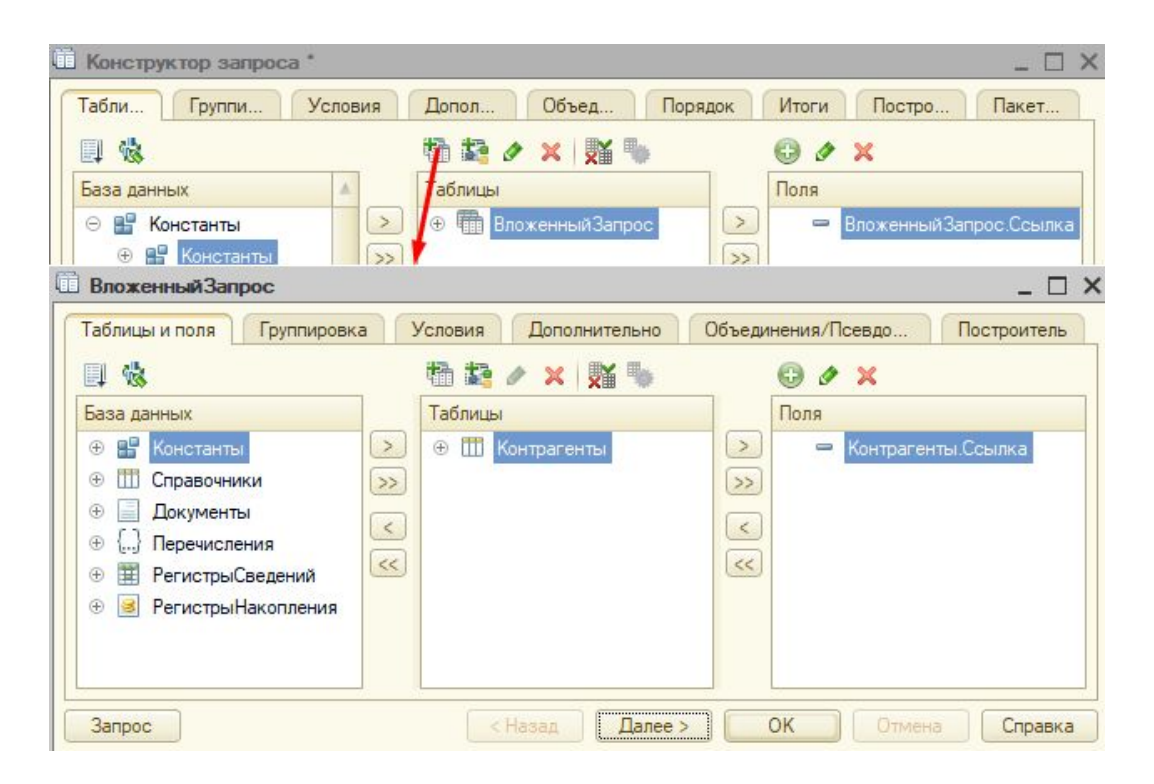

- В конструкторе запросов открывается новое окно конструктора для  $\bullet$ построения подзапроса;
- Работа с конструктором создания подзапроса ничем не отличается от  $\bullet$ построения внешнего запроса;
- После создания подзапроса в основном конструкторе создается  $\bullet$ подзапрос;

# **Использование подзапроса в условии**

#### Использование подзапроса в условии

- Подзапрос можно использовать в условиях;  $\bullet$
- Основное применение используется в операторах В(), В ИЕРАРХИИ();  $\bullet$
- В конструкторе запроса определяется в местах, где формируются  $\bullet$ условия.
- В качестве условия вхождения он должен иметь столько полей, сколько  $\qquad \qquad \bullet$ значений проверяется, иначе появится ошибка. На примере будет выдана ошибка из-за того что в ВЫБРАТЬ используется 2 поля

```
BHBPATL
    ЦеныСрезПоследних. Номенклатура КАК Номенклатура,
    ЦеныСрезПоследних.Цена КАК Цена
ИЗ
    РегистрСведений. Цены. СрезПоследних (
             &ДатаНач,
             Номенклатура В
                 (ВЫБРАТЬ
                     Номенклатура. Ссылка КАК Ссылка,
                      .<br>Номенклатура.Наименование
                 MS
                     Справочник. Номенклатура КАК Номенклатура) ) КАК ЦеныСрезПоследних
```
#### Использование подзапроса в условии

В примере используем подзапрос в отборе для временной таблицы при  $\bullet$ 

получении цен;

```
"BHEPATЬ
    ЦеныНоменклатурыСрезПоследних. Номенклатура КАК Номенклатура,
    ЦеныНоменклатурыСрезПоследних.Цена КАК Цена
|MSРегистрСведений. ЦеныНоменклатуры. СрезПоследних (
            &ДатаНач,
            Номенклатура В
                 (BMBPAT<sub>b</sub>
                     Номенклатура. Ссылка КАК Ссылка
                M3
                     Справочник. Номенклатура КАК Номенклатура
                ГДЕ
                     Номенклатура. Наименование = ""Товар"") ) КАК ЦеныНоменклатурыСрезПоследних"
```
### Итог

- Мы узнали:  $\bullet$ 
	- **Что такое условия** в запросе, где они применяются, какие операторы используют, как формируются в конструкторе запросов.
	- Что такое подзапросы и как использовать.  $\bigcirc$
- Мы научились:  $\bullet$ 
	- Создавать условия, подзапросы в конструкторе запросов.  $\bigcirc$
	- Изменять и анализировать измененный текст запроса.  $\bigcirc$

#### **Домашнее задание**

#### Задача № 1 "Отбор номенклатуры при обновлении цен в документе

#### Реализация":

#### **Описание задачи**

Изменить процедуру для команды "Обновить цены" документа Реализация. Перечень номенклатуры получать не передачей элементов массива, а используя вложенный запрос к табличной части текущего документа.

#### **Требования к результату**

Выгрузка информационной базы (.dt) с конфигурацией из прошлого задания в котором внести изменения для получения перечня элементов номенклатуры вложенным запросом к табличной части документа Реализация.

#### Процесс выполнения

1. Использовать файл \*. с конфигурацию из прошлого задания.

2. В форме документа Реализация для серверной процедуры команды Обновить цены внести следующие изменения:

- о Убрать заполнение массива элементов номенклатуры;
- о Для запроса получения цен убрать заполнение параметра СписокНоменклатуры;
- В конструкторе запроса в параметрах виртуальной таблицы в поле условие удалить предыдущее условие и вместо него -
	- вызвать конструктор запроса в поле условие;
	- построить запрос к табличной части документа Реализация с выборкой одного поля Номенклатура.Ссылка;
	- В операторе ГДЕ указать параметр для отбора определенной ссылки документа реализация;
	- Нажать на ОК. Полученый текст запроса использовать для условия отбора измерения Номенклатура;
- о Для запроса добавить установку параметра документа реализации текущей ссылкой, при этом проверять чтобы ссылка была не пустая;
- **Если ссылка пустая то Возврат;**

3. Проверить заполнение цен для всех товаров из табличной части документа Реализация нажатием на кнопку Обновить цены.

### **Домашнее задание**

Задача № 2 "Заполнение строк табличной части по отбору в документе Реализация":

#### **Описание задачи**

Добавить команду "Заполнить строки" в табличной части документа Реализация. При заполнении добавить возможность отбора по номенклатурной группе и диапазону цен. Заполнять номенклатуру и цены из регистра Цены номенклатуры.

#### **Требования к результату**

Прикрепить .dt файл с внесенными изменениями по реализации заполнения табличной части документа Реализация из регистра сведений Цены номенклатура по отбору.

### Домашнее задание<br>Задача № 2 "Заполнение строк табличной части по отбору в документе Реализация":

#### Процесс выполнения

- В Конфигураторе добавить обработку ЗаполнениеНоменклатуры. В обработке
	- о создать форму и реквизиты формы ГруппаТовара тип справочник Номенклатура с возможностью выбора только групп, ЦенаС, ЦенаПо - тип такой же как у реквизита Цена в регистре сведений Цены номенклатуры;
	- о Разместить реквизиты на форме;
	- о Создать серверную функцию ПриЗакрытииНаСервере();
	- о В функции ПриЗакрытииНаСервере создать запрос. Текст запроса выбирает последние цены на дату документа Реализация из регистра сведений Цены номенклатуры. Условие в срезе текста запроса формировать динамически в зависимости от значений реквизитов - ГруппаТовара, ЦенаС, ЦенаПо. При этом возможны варианты - заполнена или не заполнена группа номенклатуры. ЦенаС должна быть меньше чем ЦенаПо, иначе не формировать запрос и вывести соответствующее сообщение. Если не заполнена группа товара, то отбирать цены

для всего товара без привязки к группе. Так же в зависимости от этих условий устанавливать необходимые параметры запроса. Создать структуру с элементами Номенклатура, Цена. В цикле заполнить массив структур из результата выборки запроса;

- о Добавить команду Заполнить и соответственно кнопку на форму. При нажатии на кнопку вызвать последовательно команду Закрыть(), серверную функцию ПриЗакрытииНаСервере(), которая возвращает заполненный массив структур. Далее вызвать команду ОповеститьОВыборе() с передачей массива структур в качестве параметра;
- Для командной панели табличной части документа Реализация добавить команду ЗаполнитьСтроки и соответственно кнопку;
- Перекрыть событие для команды ЗаполнитьСтроки в котором реализовать открытие формы обработки ЗаполнениеНоменклатуры. В команде ОткрытьФорму() передавать в качестве владельца форму текущего документа;
- Для формы документа перекрыть событие ОбработкаВыбора на клиенте и реализовать заполнение табличной части документа из полученного массива структур в параметре ВыбранноеЗначение. Заполнять значения для реквизитов Номенклатура и Цена;
- Протестировать заполнить в регистр сведений строки и проверить заполнение строк ТЧ документа Реализация нажатием на кнопку ЗаполнитьСтроки и установкой различных вариантов значений реквизитов формы обработки ЗаполнениеНоменклатуры.